# Presenting Evidence Using Smart Courtroom Technology

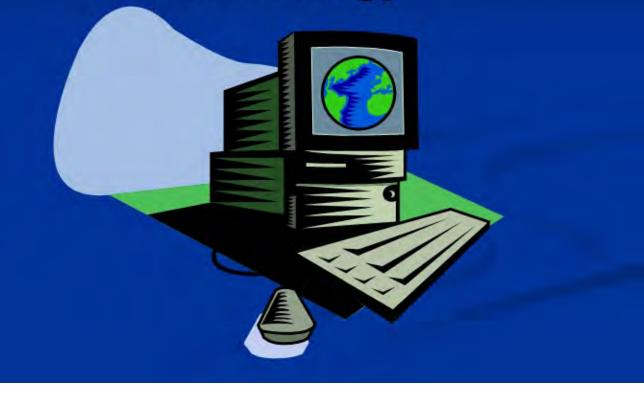

### AGENDA FOR BROWN BAG SEMINAR- May 23, 2013

"Presenting Evidence Using Smart Courtroom Technology"

#### I. COURSE DESCRIPTION

This presentation will introduce the various courtroom presentation technologies that are currently installed in the El Paso United States Courthouse to be used by attorneys to present evidence to the court. This overview will involve a power point presentation combined with a live demonstration of each technology discussed. At the conclusion of the courtroom technology overview, a discussion followed by an optional demonstration of the new Jury Evidence Recording System (JERS) will be presented.

#### II. ALLOTMENT OF TIME- 1.5 HR

- a. OVERVIEW OF AVAILABLE COURTROOM TECHNOLOGY 20 min.
- b. LIVE DEMONSTRATION OF AVAILABLE COURTROOM TECHNOLOGY 30 min.
- c. DISCUSSION ON JERS PILOT PROJECT 10 min.
- d. (Optional) DEMONSTRATION OF JERS 30 min.

#### III. SPEAKERS

- a. Marie Romero-Martinez, Asst. Federal Public Defender Federal Public Defenders Office - Western District of Texas
- b. Louis X. Fuentes, Operations Systems Analyst U.S. District Court - Western District of Texas

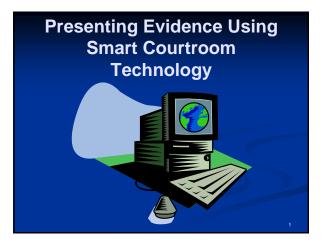

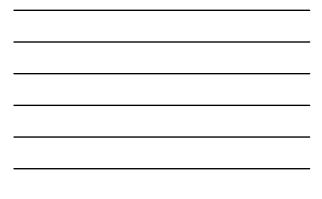

### **Objectives**

 Become familiar with technology and equipment

### Agenda

- Presentation Overview
- Demonstration
- Q & A

### **Benefits**

- Evidence Presentation
  - Multi-media
  - Progressive Technology
  - Responsiveness
  - Simultaneous Viewing of Exhibits
  - Annotations of Exhibits
- Audio / Video Conferencing
  - Security
  - Reduction of Travel
  - Savings in Personnel Time and Costs

### Available Equipment

- Audio System
- Monitors
- Attorney Tables
- Computer Hookups
- Evidence Presentation Cart
- Document Camera
- Components
- Audio Conference
- Video Conference

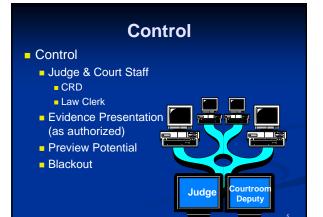

### **Audio System**

- Microphones
  - Muting Feature
- Attorney Tables
- Witness Stand
- Bench Trial Conference Feature

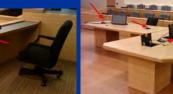

### **Assisted Listening**

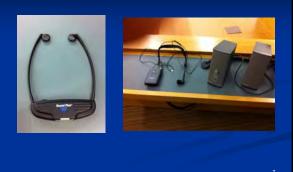

### Monitors

- Judge
- Courtroom Deputy
- Witness Stand
- Attorney Evidence Presentation Cart
- Jury Box
- Attorney Tables
- Public Gallery

### **Computer Connections**

- Must have prior approval from the court
- Webcams are strictly prohibited
- Can be used to display:
  - PowerPoint Presentations
  - Video
  - Word Processor/PDF Documents
- Laptop Resolution: 1024 x 768
- Common viewing issues

### **Attorney Tables**

- PowerPoint
- Document
- Scanned image
- Annotation

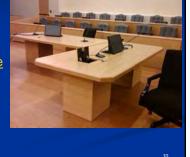

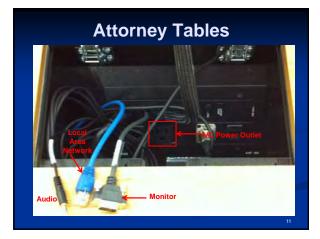

### **Public WiFi Internet Connectivity**

- Permissions for WiFi internet connectivity must be obtained beforehand with the court;
- The terms and conditions contained in our <u>WiFi End User Agreement</u> must be acknowledged, accepted, signed, and turned into the Clerk's Office <u>before the WiFi access</u> <u>password will be issued to the attorney;</u>
- Acceptance to the <u>On Screen User</u> <u>Agreement</u> must also be performed <u>before</u> <u>internet connectivity will be enabled</u>.

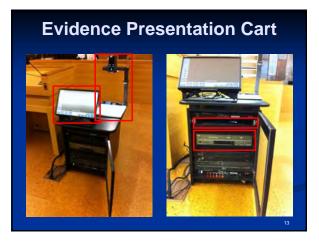

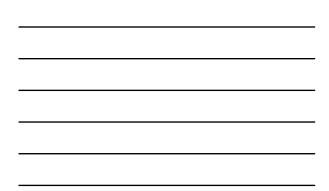

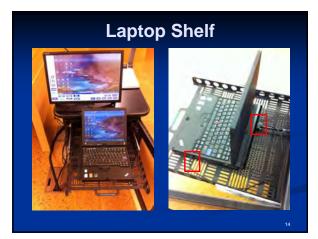

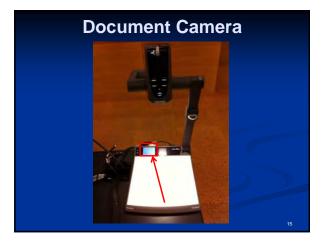

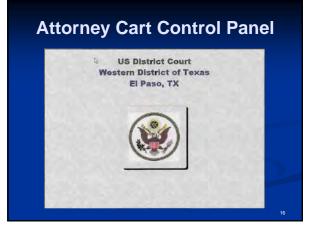

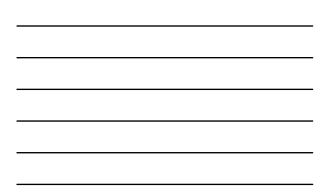

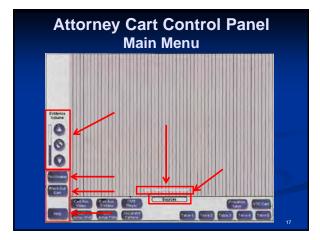

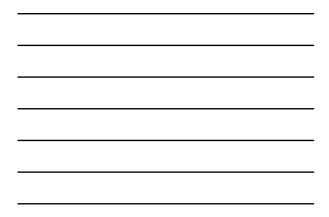

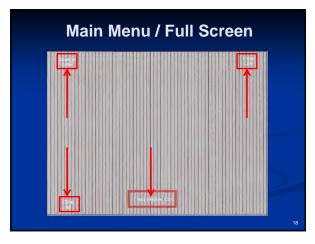

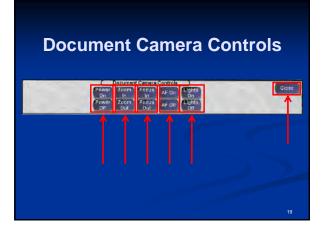

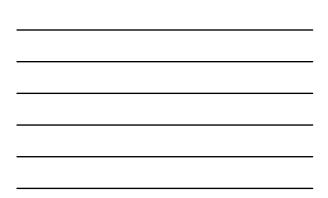

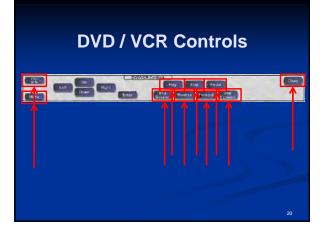

### Audio Conference

- Every courtroom
- Multiple lines
- Mute option
- Set up in advance with court staff

### Video Conference

- Portable
- Multiple sites
- Evidence Presentation

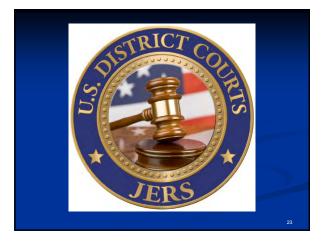

### Jury Evidence Recording System

What is it?

 JERS (Jury Evidence Recording System) is an application developed by the U.S. District Court for the Western District of North Carolina that allows trial exhibits to be recorded by courtroom personnel as they are presented in the courtroom.

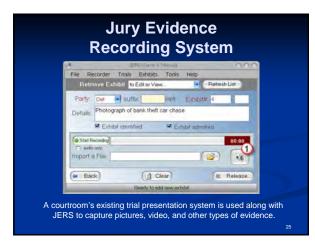

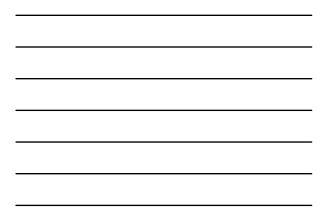

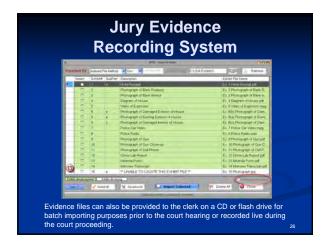

### Advantages

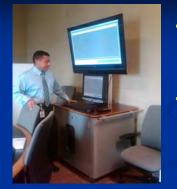

#### JERS provides easy access to evidence during jury deliberation through the use of a touch screen kiosk, reducing the need for the courtroom deputy and juros to handle physical evidence;

 Jurors can view the evidence multiple times, rewind videos, and zoom in on pictures or documents.

|   | Falènia          |      |              | Louis     |     | 13-Release to Jury (Care & Hart11)          | Pastronia Var                                                                                                    |
|---|------------------|------|--------------|-----------|-----|---------------------------------------------|----------------------------------------------------------------------------------------------------|
|   |                  | 120  | 124          | Charles a |     | Constant Property and Property 2            | Party of the local division of the local division of the local div |
|   | 1.00             | Def  | G .          | 1         | 1.1 | Photograph of bank third, car chape         | Visio Estilit                                                                                                    |
|   | 17               | Def  | 10           | 14        | in. | the chatter                                 | Calib Barata Inn Estata                                                                                                    |
|   | 1.00             | Det  | NP.          | 13        | 1   | Photograph of bank their car chape          | ded The                                                                                                    |
|   | 0                | Ded  | 10           | 14        | 1   | Photograph of bank thef: car chase          | catured sates                                                                                                    |
|   |                  | Def  | 1            | 2         | d   | Video of Car Leating Torne with withers and | Wine Exhilit                                                                                                    |
|   |                  | Def  | 1            | 18        | 1.  | Video of Car Leaving Scene with witness au  | Van Estibe                                                                                                    |
|   | T                | Del  | 1            | -         | 1   | Video of Car Leaving Scene with witness mu  | Very Exhibit                                                                                                    |
|   | 11               | Def  | 1            | 10        | Ł   | Defendars leaving scene                     | In dani Eshka                                                                                                    |
|   | 100              | Gov  | -            | t         |     | Hotel Receipt                               | Very Exhibit                                                                                                    |
|   | 12               | Goy  | <b>.</b>     | 12        | 1.  | Photograph of Bank Robbery                  | · des Establ                                                                                                    |
|   | 100              | Gor  | 1            | 12        |     | Photograph of Bank Interior                 | Ver Exhia                                                                                                    |
|   |                  | 1564 | 9            | 4         | 1   | Diagram of House                            | Veri Ethild                                                                                                    |
|   | -H               | Dov  | 9            | E         |     | Video of Explosion                          | Sum Firtun                                                                                                    |
|   | 0                | Gov  | •            | 18        | 10. | Photograph of Burning Extense of House      | View Estate                                                                                                    |
|   | E                | Doy  | <b>I</b> · . |           |     | Photograph of Damaged Extensor of House     | Vini Estita                                                                                                    |
|   | 0                | Gey  | 9            | 18        | ic. | Photograph of Damaged Intesor of House      | Ven Eddi                                                                                                    |
|   | 121              | Goy  | (1)          | 17        |     | Police Car Video                            | · New Enter                                                                                                    |
| 1 | an an<br>An Anna | 4    | x            | DecelorAt | 12  | France day to see End of Device the         | W Qose                                                                                                    |

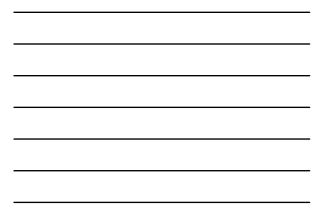

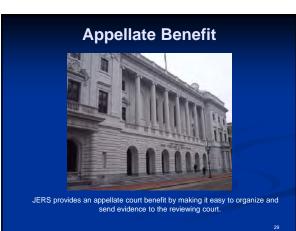

### Jury Evidence Recording System

#### Current Project Status in TXWD

In use

- U.S. District Judge Kathleen Cardone's courtroom;
- Continued implementation for TXWD
  - Remaining U.S. District Judges' courtrooms ELP
    JERS training for court staff to be completed mid/late fall 2013;
  - U.S. Magistrate courtrooms will not receive this system;
  - Continued deployment in remaining TXWD locations as AO funds are made available for courtroom technology implementation.

30

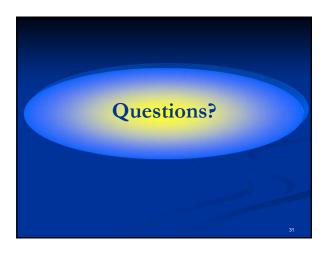

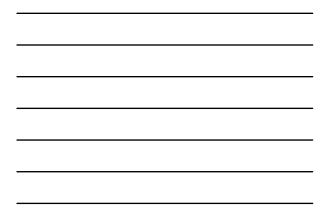

#### IN THE UNITED STATES DISTRICT COURT FOR THE WESTERN DISTRICT OF TEXAS EL PASO DIVISION

00 00 00

§

## 

### IN THE MATTER OF ELECTRONIC DEVICE POLICY IN THE ALBERT ARMENDARIZ, SR. UNITED STATES COURTHOUSE

### ORDER REGARDING THE USE OF PORTABLE ELECTRONIC DEVICES

On this day, the Court considered the above-referenced matter. Portable electronic devices ("PED"), including cellular telephones, pagers, tablets, and laptops, are useful tools in the practice of law.<sup>1</sup> Notwithstanding their utility, the unregulated use of these devices within a federal courthouse may prove disruptive, distracting, and result in a breach of security. Therefore, after due consideration, the Court enters the instant Order establishing guidelines for the use of PEDs within the Albert Armendariz, Sr. United States Courthouse to be read in conjunction with Western District of Texas Attorney Rule AT-5 ("AT-5").

Subject to AT-5 and to inspection and security screening, Attorneys<sup>2</sup> transacting official business within the Court may bring a PED into the courthouse, subject to the following limitations.

1. If the PED contains a phone function or emits sound of any other kind, it shall be set to provide completely soundless and noiseless operation at all times within

<sup>&</sup>lt;sup>1</sup> To some extent, Western District of Texas Attorney Rule AT-5 addresses the use of cellular telephones, photographing, broadcasting, and recording. Nevertheless, the Local Rules for the Western District of Texas are silent as to the use of other portable electronic devices more generally.

<sup>&</sup>lt;sup>2</sup> For the purposes of this Order, the word "attorneys" is limited to those attorneys admitted to practice within the Western District of Texas and those who have been admitted to practice in the Western District of Texas on a *pro hac vice* basis.

the courthouse. Telephone conversations are permitted within hallways, stairwells, and break areas, to the extent that such conversations do not interfere with the efficient functioning of the courts.

- 2. Pursuant to AT-5(I), the photographing, broadcasting, or televising of any judicial proceeding or any person directly or indirectly involved in a proceeding, whether court is in session or not, in or from any part of a United States Courthouse, is prohibited, except with the permission of the judge presiding.
- 3. Pursuant to AT-5(m), audio recorders, audio- or video-recording cell phones, or other means of recording proceedings must not be brought into a courtroom, except with the permission of the judge presiding. Through the instant Order, however, the undersigned judges permit the use of these devices in their courtrooms pursuant to the terms of this Order. This rule does not apply to such recorders or other devices used by, and under the direction and control of, a judicial officer or the official court reporter.
- 4. Use of a PED by Attorneys and their staff shall be unobtrusive and shall not interfere with courtroom proceedings or the efficient operation of court business.
- 5. No attorney nor his/her staff shall use a PED to communicate with any courtroom participant at any time during the course of any proceeding. A "courtroom participant" includes but not limited to a litigant, defendant, witness, court staff, or juror.
- 6. The presiding judge may restrict or prohibit use of a PED at any time, if, in his/her discretion, the use of a PED is interfering with the administration of justice, the security of a proceeding, or integrity of the court process.

7. A violation of this Order shall result in a fine of \$250 and/or confiscation of the PED at the discretion of the judge presiding at the time the infraction occurs. Any individual in violation of this order shall also forfeit the privilege of bringing a PED into the courthouse or courtroom for the remainder of the proceedings for that particular case. Furthermore, any individual violating this order may be held in contempt, which could result in a fine or jail time being levied. Finally, the court in its discretion may order that any audio recording, photographs, video, or communication, made in violation of these rules, be destroyed.

SO ORDERED.

SIGNED this \_\_\_\_\_\_ day of March, 2012.

United States District Judge

FRANK MONTALVO United States District Judge

1e

KATHLEEN CARDONE United States District Judge

DAVID BRIONES Senior United States District Judge

### Wi-FI End User Agreement United States Courthouse El Paso, Texas

**WARNING**: This service is an open network provided by the "United States District Court Attorney Admissions Fund" for your convenience, and you use it at your own risk. It is **NOT INHERENTLY SECURE**. The providers cannot and do not guarantee the privacy of your data and communication while using the service.

There are potentially serious security issues with any computer connected to the Internet without the appropriate protection, ranging from viruses, worms and other programs that can damage the user's computer, to attacks on the computer by unauthorized or unwanted third parties. By using the service, you acknowledge and knowingly accept the potentially serious risks of accessing the Internet over an unsecured network. It is recommended that users take steps to protect their own computer system, such as installing current anti-virus software and maintaining appropriate firewall protection. For further information on how to protect yourself on this open network, consult a security professional.

By using this service, you acknowledge and agree that **YOUR USE OF THIS SERVICE IS SOLELY AT YOUR OWN RISK**. By using the Service, you also agree to all terms set forth in the following Disclaimer.

### **Disclaimer**

**Service provided "AS IS**". This Service provides access to the Internet on an "as is" basis with all risks inherent in such access. The providers of the Service make no warranty that the Service or that any information, software, or other material accessible on the Service is free of viruses, worms, trojan horses or other harmful components. By connecting, the user acknowledges and accepts the risks associated with public access to the Internet and public use of an unsecured wireless network.

**Service provided "AS AVAILABLE"**. The Service is provided on an "as available" basis without warranties of any kind, either express or implied, that the Service will be uninterrupted or error-free, including but not limited to vagaries of weather, disruption of service, acts of God, warranties of title, non-infringement, NOR IMPLIED WARRANTIES OF MERCHANTABILITY OR FITNESS FOR A PARTICULAR PURPOSE. No advice or information given by the providers, affiliates, or contractors of the service or their respective employees shall create such a warranty.

**Disclaimer Regarding Third Party Content.** The Service offers access to numerous third party web pages, services and content available over the Internet. In the overwhelming majority of instances, including, but not limited, to sites displayed within a directory of links, the United States District Court has no control whatsoever over the

content of such sites. In other instances, including, but not limited to, web pages hosted on the Service or provided to the Service site by third parties, the United States District Court exercises no control over the content of such web pages and is unable to police all such content. Third party content accessible through the Service from such sources is developed by people over whom the Service exercises no control. Accordingly, the Service assumes no responsibility for the content of any site linked to the Service web site or in any content hosted for a third party within the Service.

**Indemnity**. Under no circumstances shall the providers of the Service, or affiliates, agents, or contractors thereof, be liable for any direct, indirect, incidental, special, punitive or consequential damages that result in any way from user's use of or inability to use the Service or to access the Internet or any part thereof, or user's reliance on or use of information, services or merchandise provided on or through the Service, or that result from mistakes, omissions, interruptions, deletion of files, errors, defects, delays in operation, or transmission, or any failure of performance. You agree to indemnify and hold harmless the providers of the Service, including affiliates, agents, and contractors thereof, from any claim, liability, loss, damage, cost, or expense (including without limitation reasonable attorney's fees) arising out of or related to your use of the Service, any materials downloaded or uploaded through the Service, any actions taken by you in connection with your use of the Service, any violation of any third party's rights or an violation of law or regulation, or any breach of this agreement.

**No Broadcasting Or Recording**. Broadcasting or recording images or audio from the United States District Court and/or the United States Courthouse is strictly prohibited. Failure to abide by this requirement will result in the loss of the privilege to use the wireless network and to bring electronic devices into the Courthouse.

**Misuse**. In the event of the misuse of this wireless network, the United States District Court reserves the right to monitor, intercept and disclose any transmissions over or using the network, and to provide or make use of user information, records and other related information in response to lawful process, orders, subpoenas, or warrants, or to protect our rights.

Passwords. Passwords will be issued for all authorized users. Passwords are not to be shared.

By signing below, the end user agrees to all terms and conditions as stated.

End User Signature

Date

Printed Name

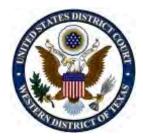

**WARNING**: This service is an open network provided by the "United States District Court Attorney Admissions Fund" for your convenience, and you use it at your own risk. It is **NOT INHERENTLY SECURE**. The providers cannot and do not guarantee the privacy of your data and communication while using the service.

There are potentially serious security issues with any computer connected to the Internet without the appropriate protection, ranging from viruses, worms and other programs that can damage the user's computer, to attacks on the computer by unauthorized or unwanted third parties. By using the service, you acknowledge and knowingly accept the potentially serious risks of accessing the Internet over an unsecured network. It is recommended that users take steps to protect their own computer system, such as installing current anti-virus software and maintaining appropriate firewall protection. For further information on how to protect yourself on this open network, consult a security professional.

By using this service, you acknowledge and agree that YOUR USE OF THIS SERVICE IS **SOLELY AT YOUR OWN RISK**. By using the Service, you also agree to all terms set forth in the following Disclaimer.

### **Disclaimer**

- 1. Service provided "AS IS". This Service provides access to the Internet on an "as is" basis with all risks inherent in such access. The providers of the Service make no warranty that the Service or that any information, software, or other material accessible on the Service is free of viruses, worms, trojan horses or other harmful components. By connecting, the user acknowledges and accepts the risks associated with public access to the Internet and public use of an unsecured wireless network.
- 2. Service provided "AS AVAILABLE". The Service is provided on an "as available" basis without warranties of any kind, either express or implied, that the Service will be uninterrupted or error-free, including but not limited to vagaries of weather, disruption of service, acts of God, warranties of title, non-infringement, NOR IMPLIED WARRANTIES OF MERCHANTABILITY OR FITNESS FOR A PARTICULAR PURPOSE. No advice or information given by the providers, affiliates, or contractors of the service or their respective employees shall create such a warranty.
- 3. **Disclaimer Regarding Third Party Content**. The Service offers access to numerous third party web pages, services and content available over the Internet. In the overwhelming majority of instances, including, but not limited, to sites displayed within a directory of links, the United States District Court has no control whatsoever over the content of such sites. In other instances, including, but not limited to, web pages hosted on the Service or provided to the Service site by third parties, the United States District Court exercises no control over the content of such web pages and is unable to police all such content. Third party content accessible through the Service from such sources is developed by people over whom the

Service exercises no control. Accordingly, the Service assumes no responsibility for the content of any site linked to the Service web site or in any content hosted for a third party within the Service.

- 4. Indemnity. Under no circumstances shall the providers of the Service, or affiliates, agents, or contractors thereof, be liable for any direct, indirect, incidental, special, punitive or consequential damages that result in any way from user's use of or inability to use the Service or to access the Internet or any part thereof, or user's reliance on or use of information, services or merchandise provided on or through the Service, or that result from mistakes, omissions, interruptions, deletion of files, errors, defects, delays in operation, or transmission, or any failure of performance. You agree to indemnify and hold harmless the providers of the Service, including affiliates, agents, and contractors thereof, from any claim, liability, loss, damage, cost, or expense (including without limitation reasonable attorney's fees) arising out of or related to your use of the Service, any materials downloaded or uploaded through the Service, any actions taken by you in connection with your use of the Service, any violation of any third party's rights or an violation of law or regulation, or any breach of this agreement.
- 5. No Broadcasting Or Recording. Broadcasting or recording images or audio from the United States District Court and/or the United States Courthouse is strictly prohibited. Failure to abide by this requirement will result in the loss of the privilege to use the wireless network and to bring electronic devices into the Courthouse.
- 6. **Misuse**. In the event of the misuse of this wireless network, the United States District Court reserves the right to monitor, intercept and disclose any transmissions over or using the network, and to provide or make use of user information, records and other related information in response to lawful process, orders, subpoenas, or warrants, or to protect our rights.

Do not agree

For technical support, please call (866) 519-1263 to speak with a Time Warner Cable Business Solutions representative.

For more information on Time Warner Cable's Business Solutions,

Visit <u>www.twcbc.com</u>.

### **Control Panel Quick Reference Guide**

### To Start the Control Panel:

The Start screen displays upon system startup.

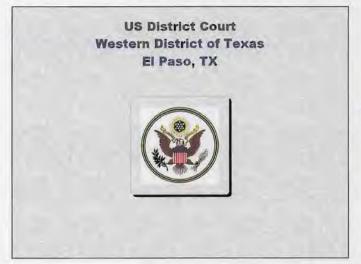

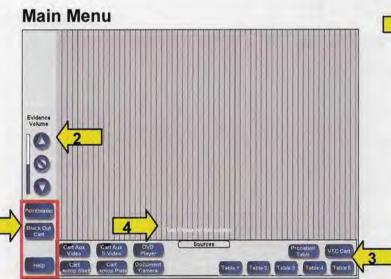

(1) Main Control Functions: Provides control over the entire system. When applicable, pop-up windows will display containing additional system controls.

- Pointmaker: Displays a pop-up window (Right) for controls for the annotation system.
- Blackout Cart: Disables cart video. The button will be green when video is disabled. Press the button again to restore video.
- **Help**: Displays a pop-up window (Page 2) with technical assistance contact information.

(2) Evidence Volume: Adjusts the volume of the courtroom evidence. The UP button increases the volume and the DOWN button decreases the volume.

(3) **Sources:** Selecting a source in this box will route that source to the court's presentation system for viewing.

If the **DVD** player or **Document Camera** is chosen, the appropriate device controls will display (Page 2).

(4) Touch Here for Full Screen: Enlarges the video window to its full screen capacity:

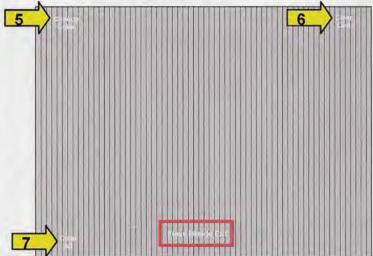

(5) Change Color: Scrolls through the seven different marking color options.

- (6) Clear Last: Erases the last marking that was made.
- (7) Clear All: Erases all markings from the screen.

Press the **Press Here to Exit** button to return the window to its normal size.

### **Pointmaker:**

The following pop-up window will display at the bottom of the screen when **Pointmaker** is selected from the main menu.

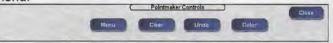

The Pointmaker annotation system allows users at selected locations to make screen markings over video evidence.

- Menu: Displays the Pointmaker's internal menu for settings and configurations.
- Clear: Erases all markings from the screen.
- Undo: Erases the last marking that was made.
- Color: Scrolls through the seven marking color options.

**Exhibit**One

1

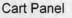

### **Control Panel Quick Reference Guide**

#### Help:

The following pop-up window will display at the bottom of the screen when **Help** is selected from the main menu.

Court supplied contact information goes here.

Future technical assistance contact information will be applied to this screen.

### **DVD/VCR Controls:**

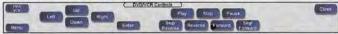

- DVD/VCR: Toggles control between the DVD portion and the VCR portion of the combination unit.
- Menu: Displays on the on-screen menu for configurations and settings. Use the Up / Down / Right / Left buttons to navigate the menu and the Enter button to make a selection.
- Play: Begins playback of the inserted media.
- Stop: Ends playback of the inserted media.
- Pause: Freezes playback until the button is pressed again.
- Skip Backward: Scrolls backwards through the chapters of a DVD.
- Reverse: Returns the DVD or video cassette to its starting position.
- Forward: Quickly brings the DVD or video cassette to its ending position.
- Skip Forward: Scrolls forward through the chapters of a DVD.
- Close: Closes the pop-up window.

### **Document Camera Controls:**

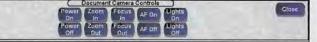

- Power: Turns the document camera On and Off.
- Zoom: Reduces (OUT) or enlarges (IN) the subject size within the image.
- Focus: Adjusts to focus better on objects farther away (OUT) or closer (IN) from the camera lens.
- AF: Turns on the autofocus feature On or Off. This feature automatically adjusts the focus to fit the current conditions.
- Lights: Turns the document camera's lights On or Off.
- Close: Closes the pop-up window.

ExhibitOne

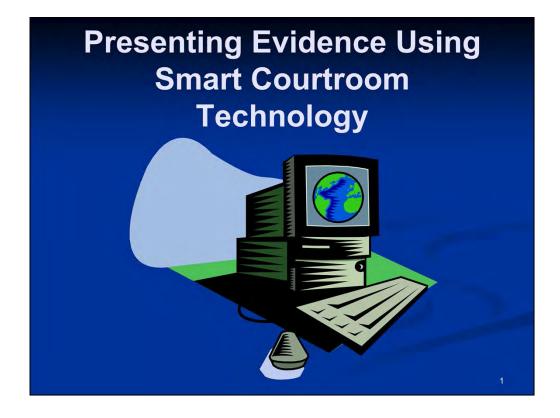

Thank you all and welcome to today's brown bag seminar on Presenting Evidence Using Smart Courtroom Technology.

My name is Louis X. Fuentes, and I'm an Operations Systems Analyst with U.S. District Court in our San Antonio office.

Today we'll be spending some time discussing the various tools you'll have available in regard to presenting evidence using our new courtroom presentation equipment.

Towards the end of our presentation, we'll also give you a short preview of our **Jury Evidence Recording System (JERS)** which is currently in use in U.S. District Judge Kathleen Cardone's courtroom and will soon be made available in our remaining District Judge's courtrooms in this courthouse.

This system will allow trial exhibits to be electronically recorded by courtroom personnel in real time as they are presented in the courtroom, or the exhibits can be electronically imported into JERS prior to trial. The evidence, when deemed as admitted, is then made available to jurors in the deliberation room through their use of a touch screen video monitor to view these exhibits.

Unfortunately, our time is short today, so without further delay, let's proceed with our technology overview.

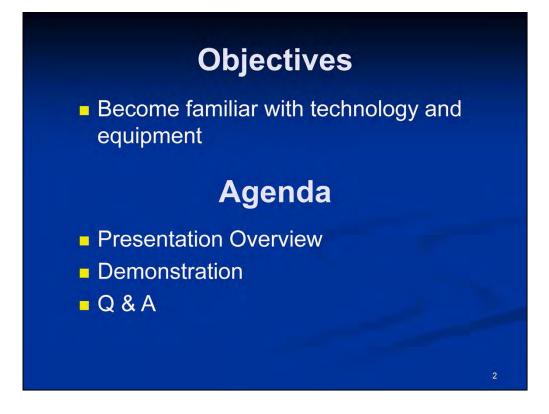

### Our objectives for today:

Help you become familiar with the various courtroom technology tools.

### Our Agenda for today:

- will consist of an overview of our courtroom technology equipment
- we'll also be demonstrating some of the courtroom equipment

- and time permitting at the conclusion of this presentation, you'll also have the opportunity to walk around the courtroom to view the equipment and pose any further questions you may have regarding the functionality of our courtroom technology.

## Benefits

- Evidence Presentation
  - Multi-media
  - Progressive Technology
  - Responsiveness
  - Simultaneous Viewing of Exhibits
  - Annotations of Exhibits
- Audio / Video Conferencing
  - Security
  - Reduction of Travel
  - Savings in Personnel Time and Costs

#### **Benefits**

This new courtroom technology plays a very important role in our court proceedings, and as you can see, the benefits of this "smart system" are numerous.

This system will allow for the presentation of evidence in different multimedia formats that range from displaying a live PowerPoint presentation, to presenting photographs and/or documents in hard copy or electronic format, plus the ability to annotate these items, will allow the ability for you to exercise different options when presenting your evidence to the court using this courtroom technology.

## **Available Equipment**

- Audio System
- Monitors
- Attorney Tables
- Computer Hookups
- Evidence Presentation Cart
- Document Camera
- Components
- Audio Conference
- Video Conference

### **Available Equipment**

Here's a quick glance of the features we have available in our smart courtrooms. We'll discuss each feature in further detail in our presentation.

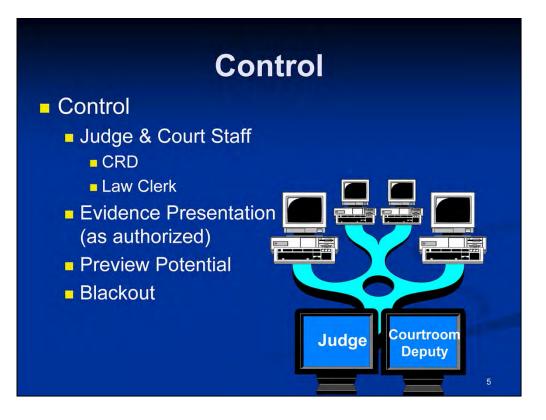

### **Equipment Control**

Items can be previewed on the judge's, the attorney's, the witness' the jury's and the public gallery monitors, as authorized to be shown by the judge during a court proceeding.

Who controls what's being displayed on the various monitors?

The Judge and/or their designated court staff. In most instances, that designated individual will be the courtroom deputy or possibly a law clerk, depending on the specific courtroom.

The control of what can be viewed on these various monitors lies with the judge and/or the courtroom deputy who also have a blackout button control, which when used, will black out the desired monitors as deemed appropriate by the judge.

An attorney at the evidence presentation cart will also have some limited control, which we'll discuss later in our presentation.

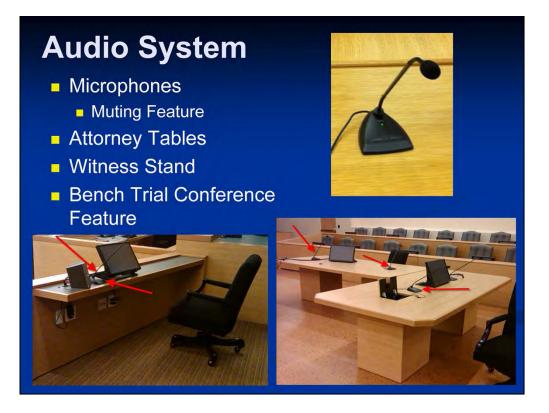

#### **Audio System**

Let's take a look at the microphones first. Notice the green light. When they're green, they are set to ON **unless** you press the button, which is basically a "push to mute" button. So, if its not pressed, the microphone is active or On. If necessary, the Judge and/or CRD can also mute the attorney microphones from their control panels, if a private conversation should take place between attorneys.

There are also microphones available the attorney tables, the attorney lectern, and also for the witness stand.

You'll want to ensure you are close enough to a microphone to be well-heard, however, the volume of each microphone can be adjusted by the courtroom deputy or Judge's control panel, and they can also adjust the volume for the entire room, or if necessary, they can also reset the entire audio system from their respective control panels.

When certain situations dictate, there is also **Bench Trial Conference Feature** that can be launched by the Judge's control panel for purposes of conducting a private sidebar conference at the Judge's bench with opposing counsel. When active, this feature will mute all courtroom microphones, with the exception of the Judges sidebar microphone for recording purposes only, and it will not be amplified. In this scenario, a "white-noise" feature will also be simultaneously launched, which basically provides sound masking capabilities over the jury box to prevent the private sidebar conversation to be heard by the jurors.

## **Assisted Listening**

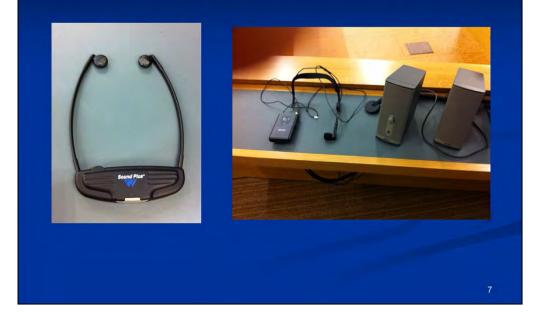

#### **Assisted Listening**

We also have assisted listening devices and an interpretation system available.

The Infrared Headphones have 2 channels:

- 1 for assisted listening
- 1 for interpreted language

They have their own volume control and channel selector switch, and must be facing out to properly receive the signal. These listening devices operate on what is referred to as a "line of sight" and receive their signal from emitter panels mounted in the 4 corners of the courtroom.

They also have a battery and since they are "stored" in their respective battery charger, they should always be ready for use.

## Monitors

- Judge
- Courtroom Deputy
- Witness Stand
- Attorney Evidence Presentation Cart
- Jury Box
- Attorney Tables
- Public Gallery

### **Courtroom Monitors**

As you look around the courtroom, notice that we also have flat screen monitors available for:

- the Judge at the bench
- the CRD
- the Witness Stand
- the Attorney Evidence Presentation Cart
- the Jury Box
- the Attorney Tables
- and the public Gallery

## **Computer Connections**

- Must have prior approval from the court
- Webcams are strictly prohibited
- Can be used to display:
  - PowerPoint Presentations
  - Video
  - Word Processor/PDF Documents
- Laptop Resolution: 1024 x 768
- Common viewing issues

#### **Computer Connections**

Computer connections in the courtroom are permitted, but prior approval should be obtained by the court beforehand.

9

The use of webcams during a live court proceeding is strictly prohibited. For more information regarding the use of electronic recording devices, refer to the **ORDER REGARDING THE USE OF PORTABLE ELECTRONIC DEVICES**, dated March 27, 2012, of which you should have a copy of that document in your provided materials.

Resolution for your laptops should be set to **1024 x 768** for best viewing results through our courtroom presentation equipment.

A common question we also encounter in regard to using laptops in our courtrooms involves displaying the laptop's video through our presentation system. For example, most laptops will use an **FN** key along with a specific function key to accomplish this task.

The laptop I'm using today uses a keystroke combination of the **FN** key along with the **F7** function key. <u>Please note, this **keystroke combination** can be different on your laptop and is determined by the laptop's manufacturer</u>. To determine which keystroke combination your laptop should use, consult your laptop's owner user guide for more information.

## **Attorney Tables**

- PowerPoint
- Document
- Scanned image
- Annotation

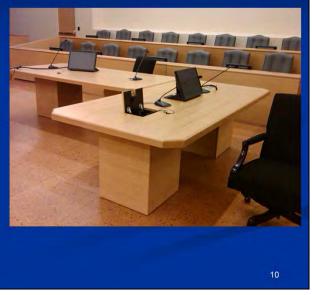

### **Attorney Tables**

Whether the computer is hooked up to the attorney's table or to the evidence presentation cart, the capabilities are the same.

As you can see, we're viewing a **PowerPoint** presentation which also contains sound and animation.

We can display **documents** in MS Word or WordPerfect format, and we can also display documents in other file formats as well (Excel, PDF, image files, etc). Notice the difference the font size and how the document's view can be manipulated.

This is an example of an **image** that was previously scanned.

Anything displayed on the witness or evidence cart monitors can also be **annotated**, which we'll demonstrate that feature in further detail in just a few minutes.

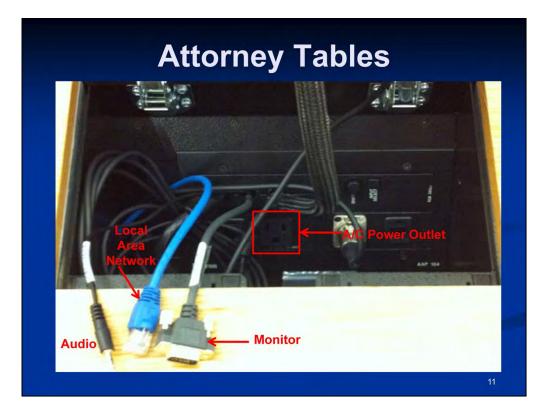

#### Attorney Tables (continued)

At each attorney table, we also have direct connections available:

• to connect A/C power to your laptop – due to space limitations, please ensure you only insert the power cord into this connection box, and not the entire AC adapter.

• there's also a cable to connect your video,

• there's also a cable to connect to the court's local area network, but these LAN connections are reserved for court personnel only,

• and there's also another cable for audio, which should be connected to **the headphone out input** of your laptop for displaying of PowerPoint or other media files containing sound and/or video.

You'll have the same abilities at the attorney evidence presentation cart, which we'll look at in just a minute.

## **Public WiFi Internet Connectivity**

- Permissions for WiFi internet connectivity must be obtained beforehand with the court;
- The terms and conditions contained in our <u>WiFi End User Agreement</u> must be acknowledged, accepted, signed, and turned into the Clerk's Office <u>before the WiFi access</u> <u>password will be issued to the attorney;</u>
- Acceptance to the <u>On Screen User</u> <u>Agreement</u> must also be performed <u>before</u> <u>internet connectivity will be enabled</u>.

### Public WiFi Internet Connectivity

• Permissions for El Paso Public WiFi internet connectivity must be obtained beforehand with the court,

• The terms and conditions contained in our **WiFi End User Agreement** must be acknowledged, accepted, and signed before the WiFi access password will be issued to the attorney,

• Acceptance to the **On Screen User Agreement** must also be performed before internet connectivity will be enabled.

## **Evidence Presentation Cart**

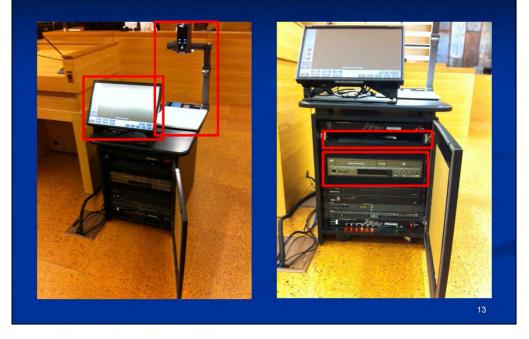

### **Attorney Evidence Presentation Cart**

Let's take a look at the attorney's evidence presentation cart now.

On the evidence presentation cart we have the following evidence peripherals available:

### [CLICK FOR EACH ITEM NOW]

- Monitor with a touch screen control panel
- Document camera
- DVD/VCR
- Laptop Shelf

The top side of the cart also has capacity for additional inputs, however, permission should be obtained beforehand as well as for compatibility testing prior to the court hearing.

## Laptop Shelf

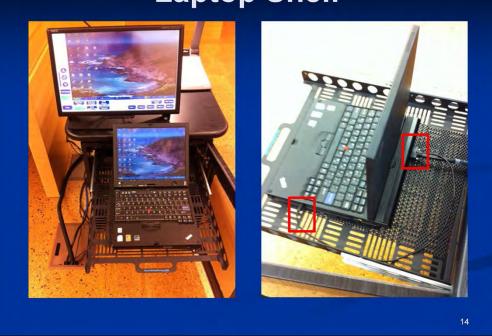

### Laptop Shelf

The laptop shelf located on the attorney cart can be pulled out to accommodate a laptop, which is where my laptop is sitting now.

[click now for connections]

Once pulled out, you can see where the connections for the video and audio are connected.

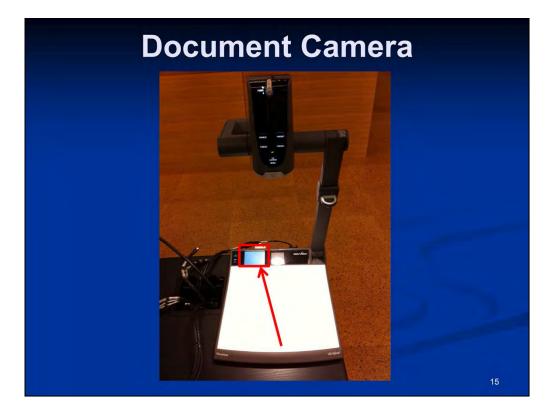

### **Document Camera**

Everything on the document camera can be controlled by the judge or the courtroom deputy from their control panel screens. This can also be controlled by the attorney from the presentation cart's control panel. It is also advised to please use the screen panel controls to operate the document camera. If the manual controls on the camera are used instead, it can cause loss in synchronization between the document camera and the screen panel controls.

Let's start with a document.

We can <u>zoom</u>, and when we do, you'll also see a zoom preview on the document camera's preview screen right here.

In trial scenarios, it will be very helpful to coordinate your document or exhibit capturing with the CRD, especially when you're ready to prepare your next document to be introduced and/or captured as evidence using our new Jury Evidence Recording System. We'll discuss more on that product in just a little bit.

In regard to the focus controls, the camera's focus and aperture are best left on automatic so the camera can adapt itself to the various lighting conditions.

Now, what about an object other than a document?

And anything shown on the document camera bed can be saved or captured by the CRD. We'll see an example of this scenario when we discuss annotation and later again when we look at the JERS system.

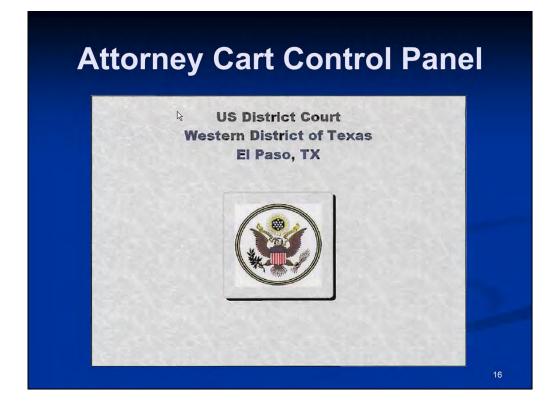

# **Attorney Cart Control Panel**

Let's take a look at the control panel available on the Attorney Cart.

This is the **Start** screen that is displayed upon startup.

A touch to this screen will display the Main Menu.

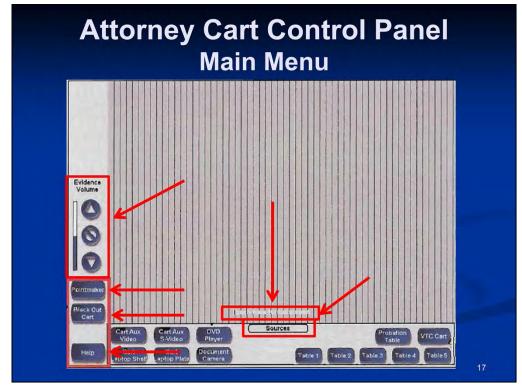

This is the Main Menu screen.

This highlighted area in the lower left hand corner provides control over the entire system. When applicable, a pop-up menu will display additional system controls.

• The **Pointmaker** feature will display a pop-up window for controls for the annotation system when the screen is displayed in full screen mode.

• The **Blackout Cart** feature will disable the cart's video. The button will appear in Green when disabled. Press the button again to restore the video.

• The **Help** feature will display a pop-up menu window with technical assistance information.

• Immediately above this area are the **Evidence Volume** controls to increase, decrease, or mute the evidence volume. Keep in mind, the evidence volume can also be controlled by the Judge and/or CRD at the Judge's discretion.

• Towards the bottom of the Main Menu, the **Sources** section has controls to route that source to the court's presentation system for viewing.

• Immediately above the Sources, is a touch screen link labeled as "**Touch Here for Full Screen**" to enlarge the video window to full screen capacity. When set to full screen, the annotation feature controls can then then used.

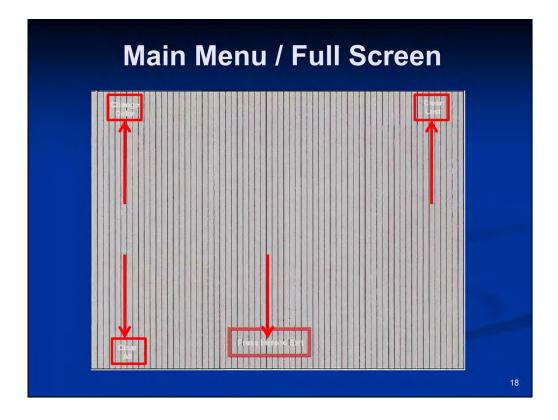

# Main Menu / Full Screen

When set to full screen, annotation controls become available to:

• **Change Color** – when used, it can scroll through seven (7) different marking color options.

• Clear Last – will erase the last marking that was made.

• Clear All – will erase ALL markings from the screen.

• The **Press Here to Exit** screen link - will return the video window to it's original size.

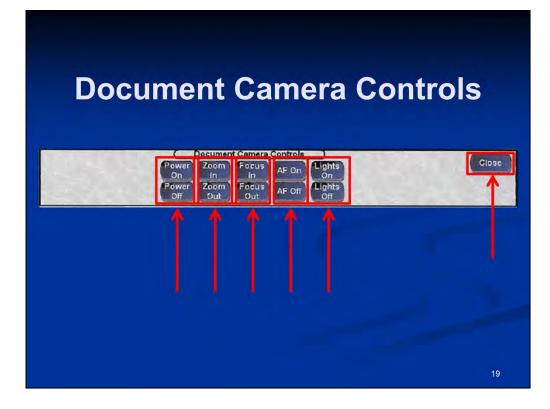

# **Document Camera Controls**

When selected from the **Source** controls located on the **Main Menu**, the appropriate **Document Camera** controls will be displayed:

• The **Power** controls will turn the document camera On or Off. There is also a manual On/Off switch on the document camera as well.

• The **Zoom** controls will reduce **(OUT)** or enlarge **(IN)** the subject size within the image.

• The **Focus** controls will adjust to better focus on objects farther away (OUT) or closer (IN) from the camera lens.

• The **AutoFocus** controls will turn this feature On or Off. The feature automatically adjusts the focus to fit the current conditions.

• The Lights controls will turn the document camera's light On or Off.

• The **Close** button will close this pop-up window and return to the **Main Menu**.

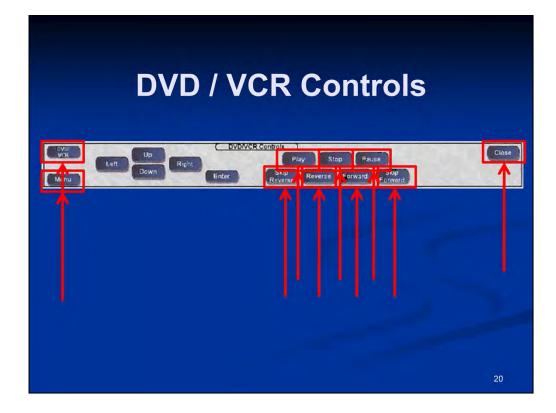

# **DVD/VCR Controls**

When selected from the Source controls located on the Main Menu, the appropriate **DVD/VCR** controls will be displayed:

• The **DVD/VCR** button will toggle control between the DVD portion and the VCR portion of the combination unit.

• The **Menu** button will display an on-screen menu for configurations and settings. Use the Up/Down/Left/Right buttons to navigate the menu and the Enter button to make a selection.

- The Play button will begin the playback of the inserted media.
- The Stop button will end the playback of the inserted media.
- The Pause button will freeze the playback until this button is pressed again.
- The Skip Reverse button will scroll backward through the chapters of a DVD.
- The Reverse button returns the DVD or video cassette to its starting position.
- The Forward button will quickly bring the DVD or video cassette to its ending position.
- The **Skip Forward** button will scroll forward through the chapters of a DVD.
- •The **Close** button will close this pop-up window and return to the to Main Menu.

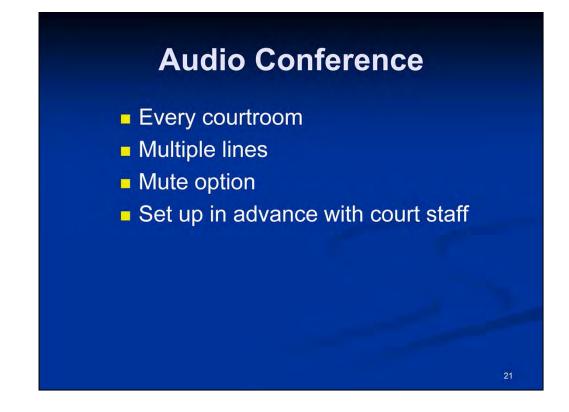

# **Audio Conference**

We also have audio conference capability in every courtroom.

To use this system, permission should be obtained by the court beforehand, and all access points should be tested in advance with court staff to ensure proper connectivity prior to the court proceeding.

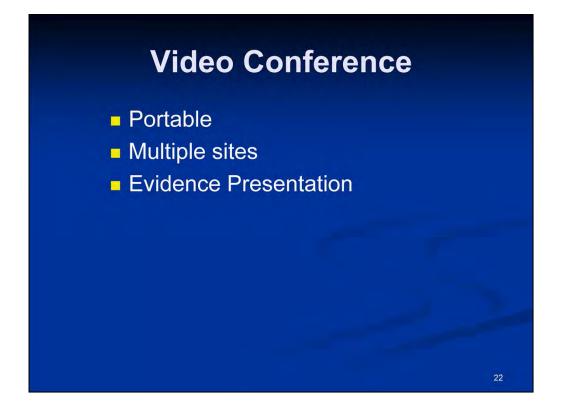

# Video Conference

We also have video conferencing capability and because it is portable at this time, it can be used in every courtroom. This portable system can be used in situations when an expert witness is in a different location or to possibly bridge multiple sites together for a court proceeding.

Again, permission for use of this equipment should also be obtained by the court beforehand, and the various access points involved should also be tested in advance with the court staff to ensure proper connectivity prior to the court proceeding.

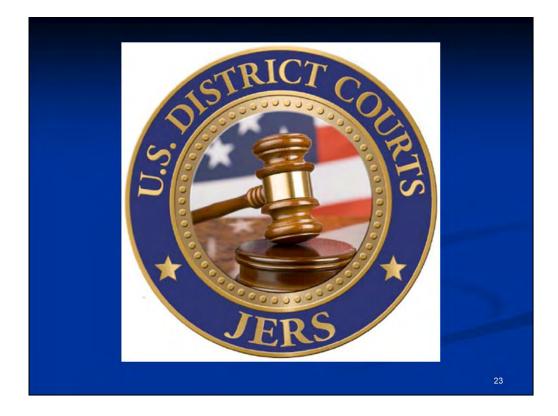

# Jury Evidence Recording System (JERS)

Earlier, we've briefly mentioned the JERS system, so we'd like to take a moment to give you a preview of this application we're now using in U.S. District Judge Kathleen Cardone's courtroom at this time, and will soon be made available in the remaining District Judge's courtrooms in this courthouse.

It is commonly referred to by its acronym – **JERS**, which is short for **Jury Evidence Recording System**.

# <section-header><section-header><section-header><section-header><section-header><section-header><text>

# What is it?

JERS (Jury Evidence Recording System) is an application developed by the U.S. District Court for the Western District of North Carolina that allows trial exhibits to be recorded by courtroom personnel as they are presented in the courtroom.

| File Rec                         | JE<br>corder Trials     | RS (Case: 1.10crsp<br>Exhibits Too |                  | 000         |
|----------------------------------|-------------------------|------------------------------------|------------------|-------------|
|                                  | eve Exhibit to          |                                    |                  | rfresh List |
| Party:                           | Def 🔽 suf               | fix: (opt)                         | Exhibit# 4       |             |
| Start Rec<br>audio o<br>Import a | only:                   | nen 🔊                              | Exhibit admitted | 00:00       |
| 🗭 Back                           | $\overline{\mathbf{C}}$ | Clear                              | (                | Release     |
|                                  |                         | Ready to add new                   | exhibit          |             |

# What Is It? (continued)

Using a courtroom's existing trial presentation system, exhibits can be captured as a video, imported from a data source, or from an image screen captured as evidence. When the exhibits are deemed as "admitted", they are then made available to jurors in the deliberation room through the use of a touch screen video monitor to view these exhibits.

| Provided By:                                                                                                    | Indexed File Method    | A Government Frank ENISA Exhibits                 | 000                            |  |
|----------------------------------------------------------------------------------------------------|------------------------|---------------------------------------------------|--------------------------------|--|
| and the owner where the owner where the owner where the owner where the owner where the owner where the owner w |                        | Gov optional suffice Import From E:/USA Exhibits/ | Retrieve)                      |  |
|                                                                                                    | Exhibit# SubPart       | Description                                       | Exhibit File Name              |  |
|                                                                                                    | 1 a                    | Hotel Receipt                                     | Ex 1 Hotel Receipt pdf         |  |
|                                                                                                    | 2                      | Photograph of Bank Robbery                        | Ex. 2 Photograph of Bank R     |  |
|                                                                                                    | 3                      | Photograph of Bank Interior                       | Ex. 3 Photograph of Bank In    |  |
|                                                                                                    | 4                      | Diagram of House                                  | Ex. 4 Diagram of House.pdf     |  |
|                                                                                                    | 5                      | Video of Explosion                                | Ex. 5 Video of Explosion mpg   |  |
|                                                                                                    | 6 b                    | Photograph of Damaged Exterior of House           | Ex. 6(b) Photograph of Dam     |  |
|                                                                                                    | 6 a                    | Photograph of Burning Exterior of House           | Ex. 6(a) Photograph of Burni   |  |
|                                                                                                    | 6 c                    | Photograph of Damaged Interior of House           | Ex. 6(c) Photograph of Dam     |  |
|                                                                                                    | 7                      | Police Car Video                                  | Ex. 7 Police Car Video.mpg     |  |
|                                                                                                    | 8                      | Police Radio                                      | Ex. 8 Police Radio wav         |  |
|                                                                                                    | 9                      | Photograph of Gun                                 | Ex 9 Photograph of Gun.pdf     |  |
|                                                                                                    | 10                     | Photograph of Gun Close-up                        | Ex. 10 Photograph of Gun C     |  |
|                                                                                                    | 11                     | Photograph of Cell Phone                          | Ex. 11 Photograph of Cell P    |  |
|                                                                                                    | 12                     | Crime Lab Report                                  | Ex. 12 Crime Lab Report.pdf    |  |
| 0                                                                                                    | 13                     | Miranda Form                                      | Ex 13 Miranda Form pdf         |  |
| 13                                                                                                    | 14                     | Interview Transcript                              | Ex 14 Interview Transcript.pdf |  |
|                                                                                                    | 15 a.                  | ** UNABLE TO LOCATE THIS EXHIBIT FILE **          | Ex. 15 Photograph.jpg          |  |
| Exhibits already ing<br>Total: 17                                                                               | orted Exhibits file mi |                                                   | Delete All                     |  |

# **Submission of Exhibit Files**

Exhibit files in electronic format can also be provided directly to the clerk on a CD or flash drive for batch importing purposes prior to the court hearing, or they can be recorded live during the court proceeding.

# **Advantages**

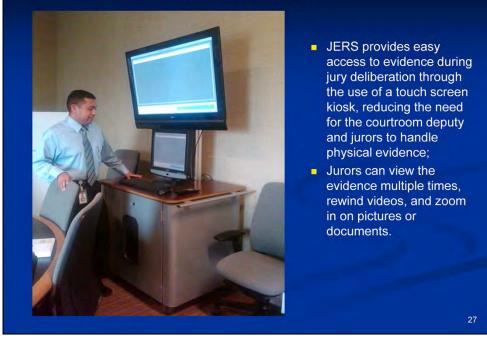

# **JERS Advantages**

JERS provides easy access to evidence during jury deliberation through the use of a touch screen kiosk, reducing the need for the courtroom deputy and jurors to handle physical evidence. Depending on the viewing restrictions (if any) that are imposed at the Judge's discretion, the jurors can view the evidence multiple times, rewind videos and zoom in on pictures or documents.

### **Review of Exhibits** JERS - Release to Jury (Case: 6.10cr111) 2 a Crime Lab Report with notes Release Party D Restrictions View 💷 Def 🗾 View Exhibit Def 💽 3 Photograph of bank thief: car chase View Exhibit а Def 💽 3 h car chaswe Click here to view the captured exhibit. ew Exhibit Def 💽 k Photograph of bank thef: car chase ew Exhibit 3 Def 💽 4 b Photograph of bank thef: car chase w Exhibit d View Exhibit Def 💽 7 Video of Car Leaving Scene with witness au. Def. View Exhibit -8 Video of Car Leaving Scene with witness au. a a Def 💽 View Exhibit 9 Video of Car Leaving Scene with witness au. Def 💽 View Exhibit b 10 Defendant leaving scene View Exhibit Gov 💽 1 а Hotel Receipt Gov 💽 View Exhibit 2 Photograph of Bank Robbery View Exhibit Gov 💽 3 Photograph of Bank Interior Gov 💽 View Exhibit 1 4 Diagram of House Gov 💽 View Exhibit 5 Video of Explosion View Exhibit Gov 💽 E 6 a Photograph of Burning Exterior of House View Exhibit Gov 토 6 b Photograph of Damaged Exterior of House Goy 💽 View Exhibit 6 Photograph of Damaged Interior of House c View Exhibit Gov 💽 7 Police Car Video Enable Jury to see Exhibit Descriptions Total: 27 3 🔡 Save 4 Cancel Select All 🛛 🐼 Deselect All Print 3 Close ect the Exhibits availa Court personnel at the judge's direction can release exhibits to the jury, specify additional viewing options, and even include jury instructions electronically. 28

# **Review of Exhibits**

Court personnel, at the judge's direction, can release admitted exhibits to the jury, specify additional viewing restrictions, and even include jury instructions electronically.

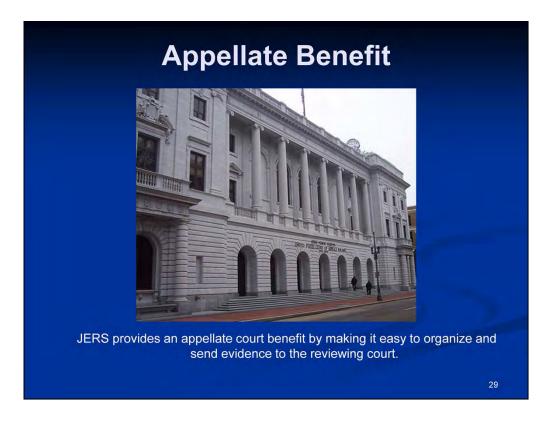

# **Appellate Benefit**

And finally, from the Appellate Court's perspective, JERS provides an appellate court feature to make it easy to organize and send evidence to the reviewing court.

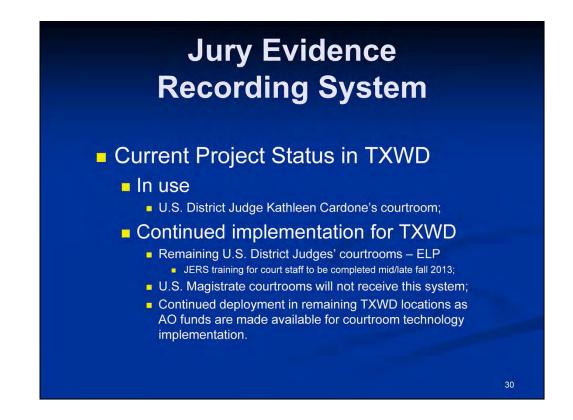

# **TXWD JERS Timelines**

Current Project Status in TXWD is in use at this time in U.S. District Judge Kathleen Cardone's courtroom.

At this time, our implementation plan for JERS is to make this available in our remaining U.S. District Judges' courtrooms in El Paso. The equipment and the software is now in place, but we are implementing the training with our remaining courtroom deputies. We anticipate to have all courtroom deputy training completed mid to late fall of 2013.

Our U.S. Magistrate Courtrooms will not receive the JERS system.

As courtroom technology funds are made available from the Administrative Office of the U.S. Courts, we plan to implement JERS in our remaining divisional offices within Texas Western.

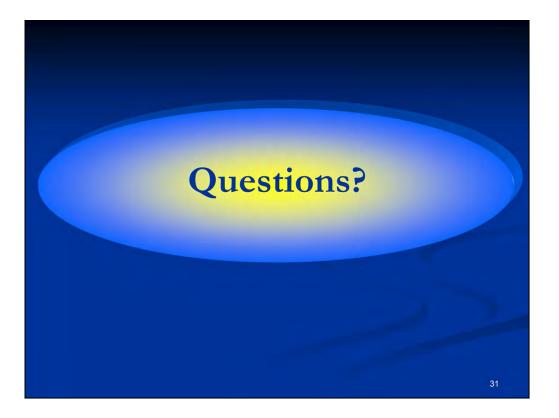

What questions do you have?